# SCIA Engineer 22.0 MSI installation command line parameters

# **General information**

All parameters set during installation of SCIA Engineer 22.0 (like installation folder, language, protection...) can be set via command line. All parameters are case sensitive; most of them are in upper case. You can specify them like this:

SciaEngineer22.0.msi PARAMETER1=value1 PARAMETER2=value2

If you are using setup.exe bootstrapper, you can specify MSI parameters in  $/\nu$  parameter, so the example above would look like this:

setup.exe /v"PARAMETER1=value1 PARAMETER2=value2"

Note that there are no spaces between parameter name and value and between /v and quotation mark.

If parameter contains spaces (like in the path) it must be enclosed in quotation marks:

SciaEngineer22.0.msi INSTALLDIR="C:\Program Files\SEN22.0"

If you use setup.exe, you need to specify quotation marks within quotation marks like this:

setup.exe /v"INSTALLDIR=\"C:\Program Files\SEN22.0\""

## **Redistributables required to install and run SCIA Engineer**

If you install SCIA Engineer directly using MSI, you must ensure that all necessary prerequisites are available on the computer, otherwise setup or run of SCIA Engineer will fail. If you use setup.exe, all prerequisites are installed automatically during installation

#### **List of prerequisites**

| WinHTTP TLS fix for Windows 71             | https://cdnstore.scia.net/setup_prereq/easyFix51044/MicrosoftEasyFix51044.msi |
|--------------------------------------------|-------------------------------------------------------------------------------|
| NET Framework 4.6.2                        | https://cdnstore.scia.net/setup_prereq/netFramework/4_6_2/NDP462-KB3151800-   |
|                                            | x86-x64-AllOS-ENU.exe                                                         |
| Visual C++ 2005 SP1 redist                 | https://cdnstore.scia.net/setup_prereq/vc2005mfcu/vcredist_x86.exe            |
| Visual C++ 2010 redist x86                 | https://cdnstore.scia.net/setup_prereq/vc2010sp1/x86/vcredist_x86.exe         |
| Visual C++ 2010 redist x64                 | https://cdnstore.scia.net/setup_prereq/vc2010sp1/x64/vcredist_x64.exe         |
| Visual C++ 2013 redist x86                 | https://cdnstore.scia.net/setup_prereq/vc2013/x86/vcredist_x86.exe            |
| Visual C++ 2013 redist x64                 | https://cdnstore.scia.net/setup_prereq/vc2013/x64/vcredist_x64.exe            |
| Visual C++ 2019 redist x86                 | https://cdnstore.scia.net/setup_prereq/vc2019/14.28.29913/vc_redist.x86.exe   |
| Visual C++ 2019 redist x64                 | https://cdnstore.scia.net/setup_prereq/vc2019/14.28.29913/vc_redist.x64.exe   |
| Tekla to SCIA Engineer Plugin <sup>2</sup> | https://cdnstore.scia.net/setup_prereg/teklatosen/1_4_123/TeklaToSENSetup.msi |
| Revit to SCIA Engineer Plugin <sup>3</sup> | https://cdnstore.scia.net/setup_prereq/revittosen/22_0_514/revit_setup.msi    |

<sup>&</sup>lt;sup>1</sup> required only for web setup on Windows 7

<sup>&</sup>lt;sup>2</sup> install only if link from Tekla Structures to SCIA Engineer is required

<sup>&</sup>lt;sup>3</sup> install only if link from Revit to SCIA Engineer is required

## **Quick overview of SEN 22.0 command line parameters**

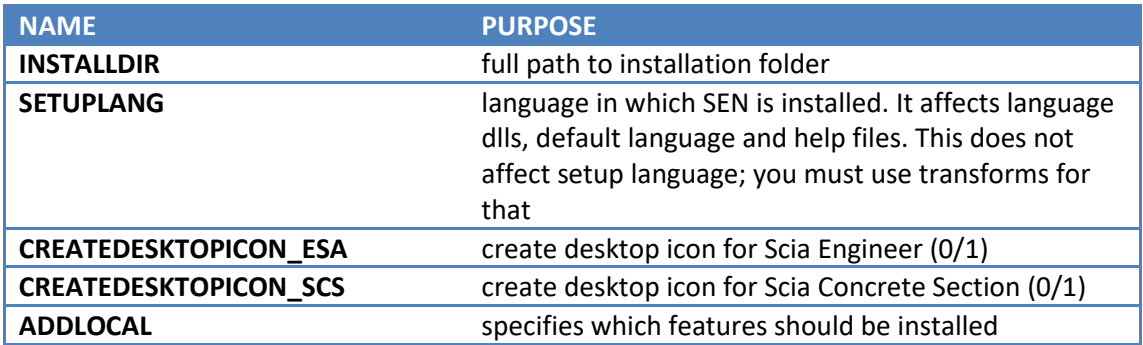

## **Valid values for command line parameters**

## **SETUPLANG**

SETUPLANG=language\_code

where language code is value from the following table:

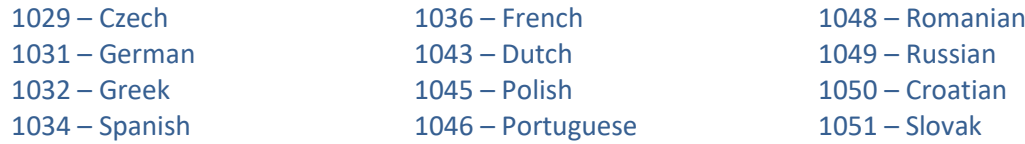

Only one value can be specified. If language is not specified, English (1033) will be used

DEFAULT VALUE: 1033 (English)

EXAMPLE: SETUPLANG=1043

## **ADDLOCAL**

Specifies which features should be installed. Feature names are case sensitive.

If not specified, typical setup is performed, so program files, help files (English or based on SETUPLANG), English language files, language files based on SETUPLANG (if specified) are installed on the computer.

You can specify keyword **ALL** to install all features (complete installation, including add-ons) like this:

ADDLOCAL=ALL

Or you can specify comma separated list of features, which should be installed, from the following list:

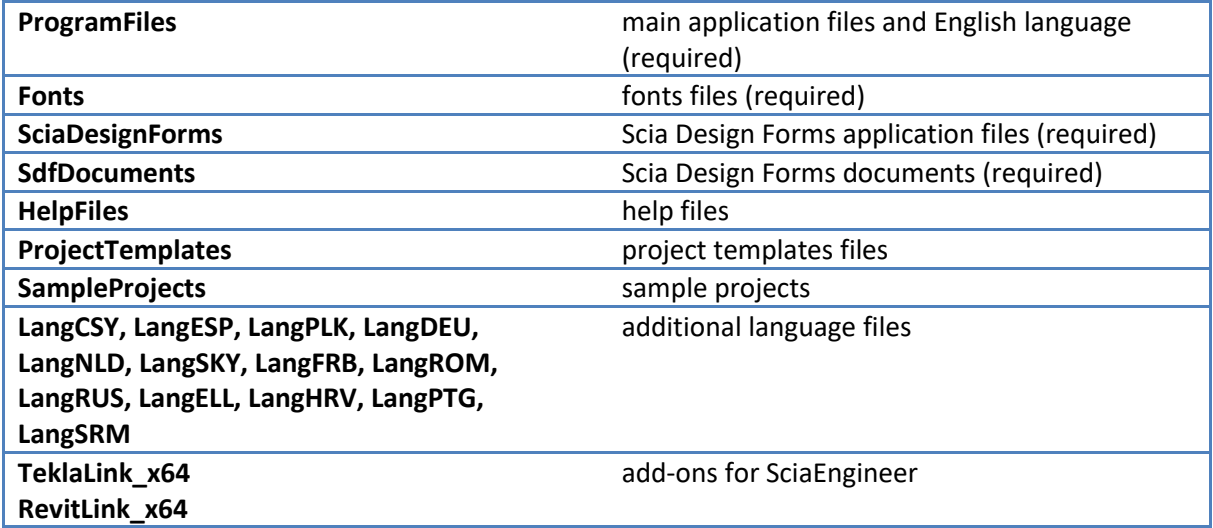

#### EXAMPLE:

ADDLOCAL=ProgramFiles, Fonts, SciaDesignForms, SdfDocuments, LangNL D, LangRUS

Do not use any spaces in the list of features.

**WARNING:** If you use ADDLOCAL parameter without ALL keyword, you should always specify **ProgramFiles**, **Fonts**, **SciaDesignForms** and **SdfDocuments** feature. Otherwise core Scia Engineer files will not be installed, and it will not be possible to run it.

NOTE: If you use SETUPLANG parameter together with ADDLOCAL, then you must include appropriate feature for desired language (unless of course you are using ALL keyword). For example, if you want to have Dutch as default language (using SETUPLANG=1043), you also must add LangNLD to ADDLOCAL list

NOTE: If HelpFiles feature is specified, language of help files is determined by SETUPLANG parameter. If not specified, then English help files will be installed.

# **Unattended run of Scia Engineer 22.0 setup**

To run Scia Engineer 22.0 setup without user interaction, you can use the following command line parameters:

 $\sqrt{qr}$  reduced user interface (UI) – full size setup dialog is displayed, but without user interaction

/qb basic UI – only small dialog with progress bar is displayed

/qb+ same as /qb but shows modal dialog requiring user interaction after setup is completed

#### EXAMPLES:

SciaEngineer22.0.msi /qr SciaEngineer22.0.msi /qb INSTALLDIR=c:\SEN22.0

#### Or with setup.exe you can run:

setup.exe /S /v /qr setup.exe /S /v"/qb INSTALLDIR=c:\SEN22.0"

## **Document version**

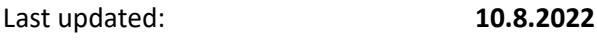

Valid for SCIA Engineer version: **21.0.5015**